### 7. HVORDAN SETTE OPP FRAVÆRSASSISTENT VED LENGRE FRAVÆR?

- 7.1. Ved lengre fravær (ferie og permisjon inntil 3 måneder) må du som godkjenner sette opp en stedfortreder, fraværsassistent, som kan overta dine oppgaver i xledger.
	- 7.1.1. Fraværsassistenten MÅ ha samme godkjennerrolle som den som er fraværende
		- (1.godkjenner til 1.godkjenner og 2. godkjenner til 2. godkjenner)
	- 7.1.2. Fraværsassistenten skal være innenfor samme bispedømme/kirkerådet.
	- 7.1.3. I de tilfeller der det ikke er mulig for bruker selv å sette opp fraværsassistent, kan FØ kontaktes.
- 7.2. Du setter opp fraværsassisten i xledger ved å trykke på Hjem -> Godkjenning ->

#### Fraværsassistent

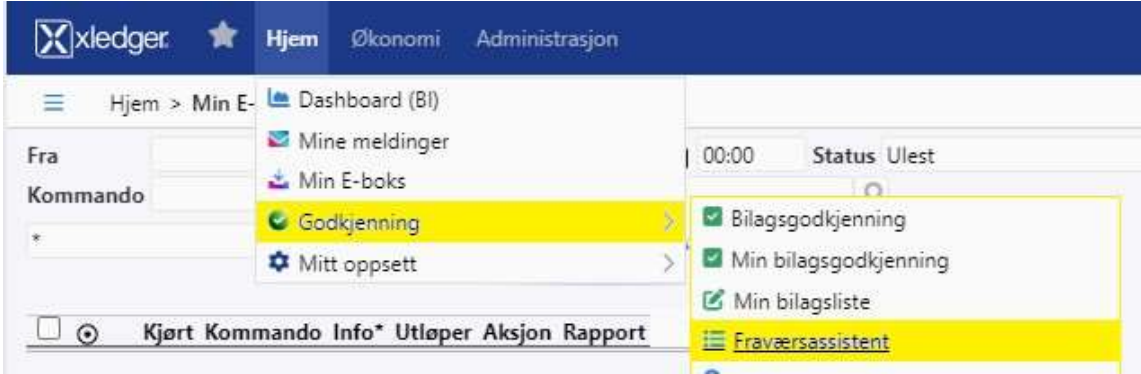

7.3. Da får du opp dette bildet:

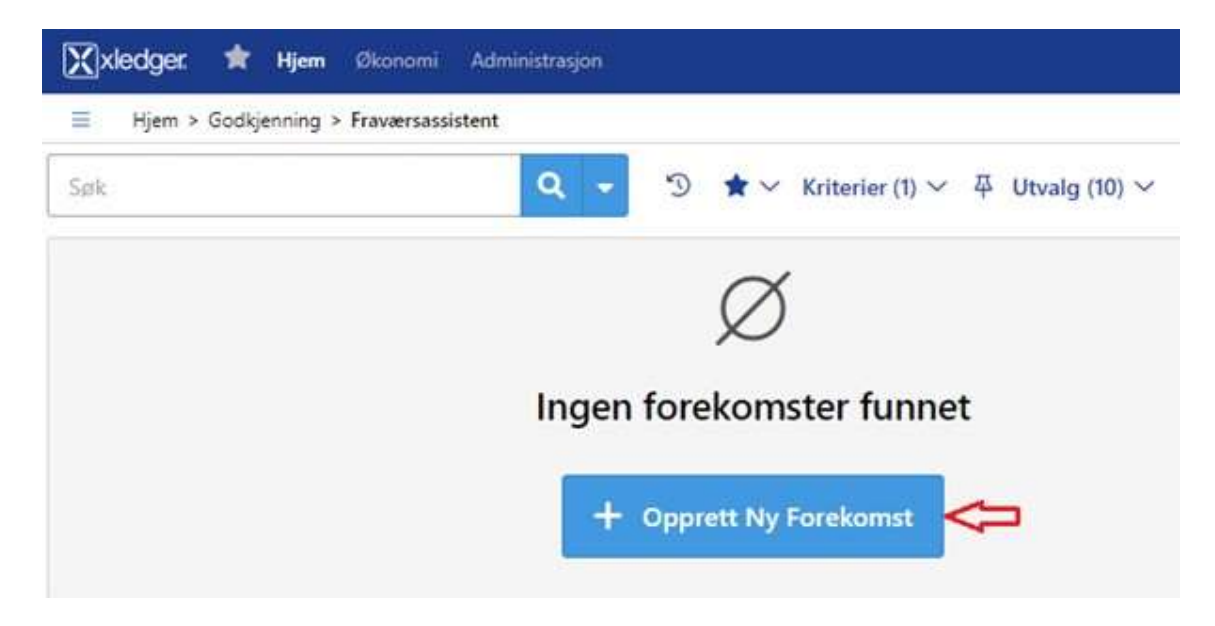

## 7.4. Trykk på + Opprett Ny Forekomst. Da får du opp dette bildet:

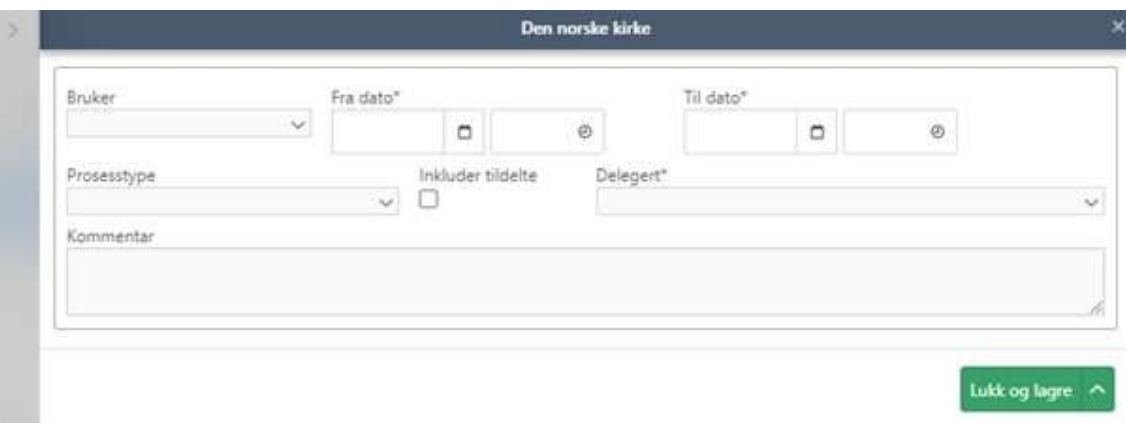

- 7.4.1.Fyll inn fra og til dato på fraværet.
- 7.4.2. Trykk på nedtrekkmenyen under Prosesstype og velg Godkjenning (bilag).
- 7.4.3.Hak av for Inkluder tildelte (da vil den som er satt opp som fraværsassistent også få faktura som allerede ligger hos deg for godkjenning).
- 7.4.4.Trykk på nedtrekkmenyen under Delegert og velg din stedfortreder.
- 7.4.5.Skriv eventuelt en kommentar.

# Eksempel:

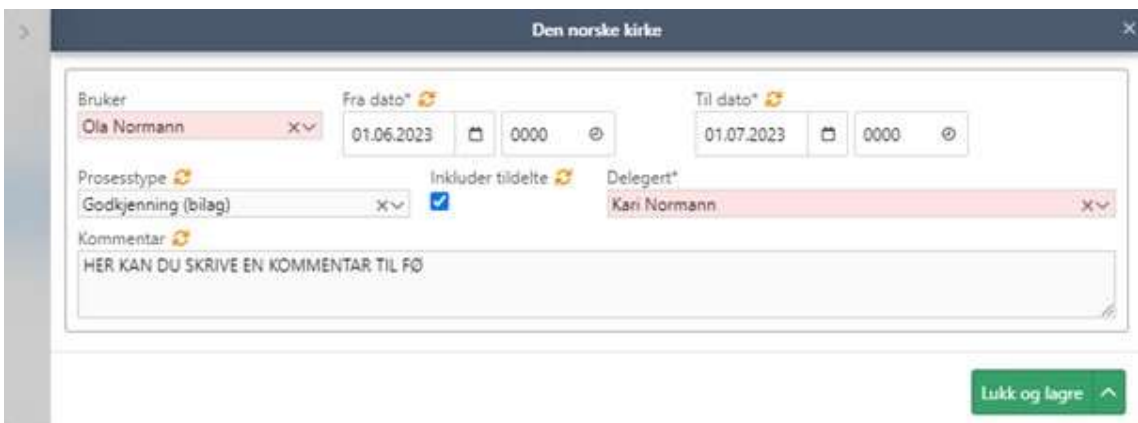

#### 7.5. Trykk til slutt på «Lukk og lagre»

7.5.1.Dette vil nå gå videre til FØ for en siste kontroll. Dersom det er valgt en fraværsassistent som oppfyller de krav som er satt, vil den godkjennes og være klar ved oppstart av fraværet.